Министерство науки и высшего образования Российской Федерации Федеральное государственное бюджетное образовательное учреждение высшего образования «Владимирский государственный университет имени Александра Григорьевича и Николая Григорьевича Столетовых» (ВлГУ)

Институт информационных технологий и радиоэлектроники

**УТВЕРЖДАЮ**  $A^a P C T_B$ Директор института **Институт** ормационных A. A. Галкин **M** page 9 ) a 2021 г.  $B_{N}$ 

# **РАБОЧАЯ ПРОГРАММА ДИСЦИПЛИНЫ**

## **«СИСТЕМЫ ПОДГОТОВКИ ПРОЕКТНОЙ ДОКУМЕНТАЦИИ»**

Направление подготовки / специальность

*27.03.04 Управление в технических системах*

Направленность (профиль) подготовки *Управление и информатика в технических системах*

> Владимир 2021

# 1. ЦЕЛИ ОСВОЕНИЯ ДИСЦИПЛИНЫ

Цель преподавания дисциплины «Системы подготовки проектной документации» - изучение информационных систем и технологий, связанных с обработкой графических данных, овладение принципами построения графических объектов, методами их редактирования, создание сложных графических объектов с помощью блоков и слоев с использованием существующих архивов с применением современных графических редакторов.

Задачами изучения дисциплины являются:

- построения графических объектов и их редактирования в графическом редакторе VISIO:
- создание сложных графических объектов с помощью блоков и слоев с использованием существующих архивов с применением VISIO.

# 2. МЕСТО ДИСЦИПЛИНЫ В СТРУКТУРЕ ОПОП

Дисциплина «Системы подготовки проектной документации» относится к дисциплинам обязательной части учебного плана.

# 3. ПЛАНИРУЕМЫЕ РЕЗУЛЬТАТЫ ОБУЧЕНИЯ ПО ДИСЦИПЛИНЕ

Планируемые результаты обучения по дисциплине, соотнесенные с планируемыми результатами освоения ОПОП (компетенциями и индикаторами достижения компетенций)

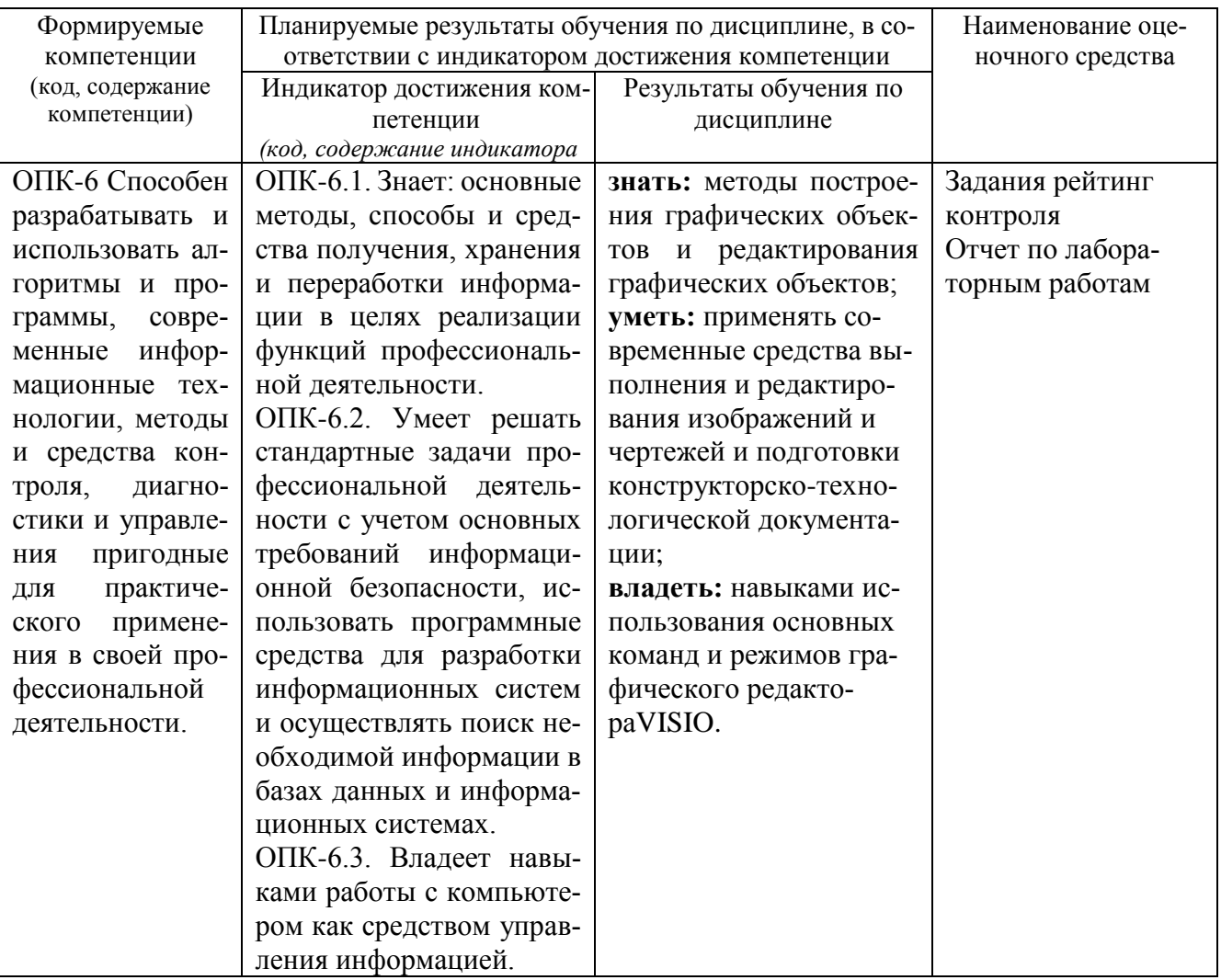

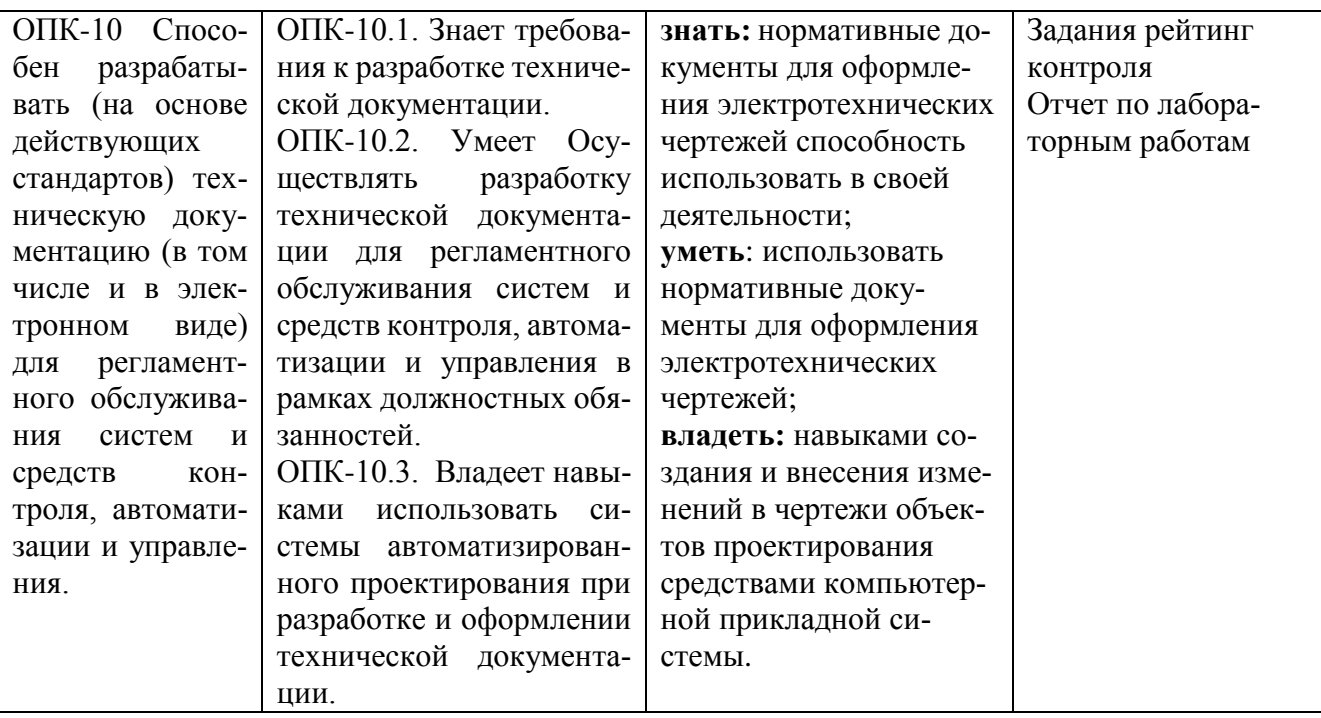

# **4. ОБЪЕМ И СТРУКТУРА ДИСЦИПЛИНЫ**

Трудоемкость дисциплины составляет 3 зачетных единицы, 108 часов

## **Тематический план форма обучения – очная**

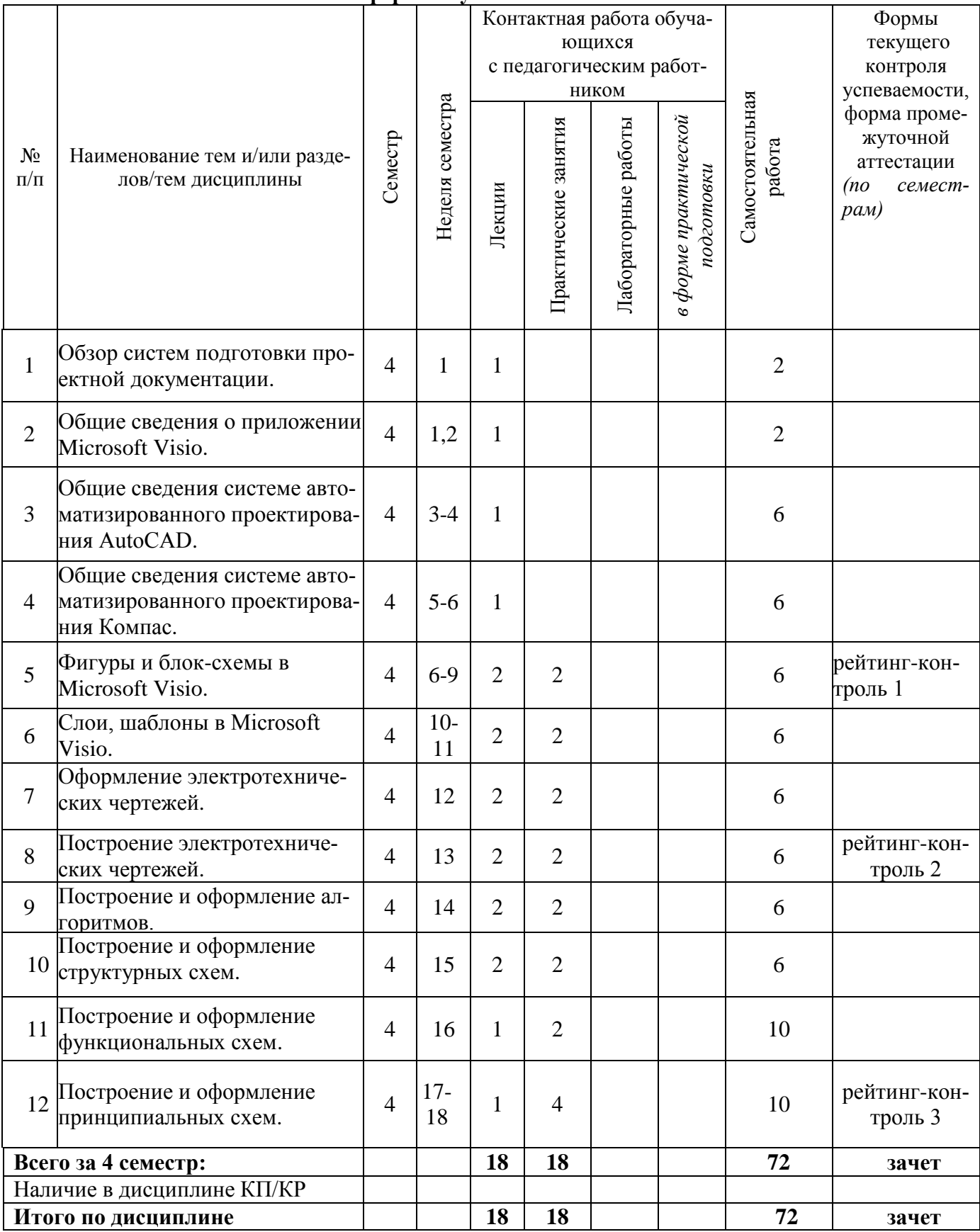

#### **Содержание лекционных занятий по дисциплине**

**Тема 1.** Обзор систем подготовки проектной документации. Программа КОМПАС-3D; AutoCAD; Программа Microsoft Visio; CorelDRAW Technical Suite; A9CAD 2.2.1

**Тема 2.** Общие сведения о приложении Microsoft Visio.

Окно приложения и элементы интерфейса. Лист рисунка Масштаб документа Настройка страниц Изменение шага сетки. Изменение положения начала координат сетки Изменение положения нулевой точки линейки Изменение единиц измерения линейки. Изменение масштаба документа

**Тема 3.** Общие сведения системе автоматизированного проектирования AutoCAD. Запуск программы. Интерфейс. Особенности сохранения чертежей. Работа с «мышью». Панели инструментов. Возможности объектной привязки. Маркеры. Выделение объектов с помощью «ручек». Строка состояний. Командная строка. Опции командной строки. Режимы ввода. Особенности выбора объектов.

**Тема 4.** Общие сведения системе автоматизированного проектирования Компас. Запуск и настройка программы. Интерфейс. Панели инструментов. Рисование схемы.

**Тема 5.** Фигуры и блок-схемы в Microsoft Visio Основные сведения о фигурах. Добавление текста в фигуру. Изменение размеров одномерной фигуры с помощью маркеров. Работа с окном. Размер и положение.

**Тема 6.** Слои, шаблоны в Microsoft Visio.

Слои. Добавление слоя. Активация одного или нескольких слоев. Добавление верхнего и нижнего колонтитулов. Добавление фона.

Создание схем и рисунков. Создание рисунков с помощью шаблонов. Категории шаблонов. Автоматическое соединение фигур. Форматирование схем при помощи цветовых тем. Создание рисунков с помощью средств рисования.

**Тема 7.** Оформление электротехнических чертежей

Общие требования к оформлению электротехнических чертежей. Виды и типы схем. Электронные, принципиальные и логические и функциональные схемы. Общие требования к выполнению схем.

**Тема 8.** Построение электротехнических чертежей.

Релейно контактные схемы автоматики и телемеханики. Общие положения и правила построения и выполнения принципиальных и функциональных схем в электронной и цифровой схемотехнике. Условные графические обозначения элементов и компонентов в принципиальных электронных схемах и схемах вычислительной техники.

**Тема 9.** Построение и оформление алгоритмов.

Понятие алгоритма. ГОСТы, для описания блок-схемы и их построение, соединения. Основные алгоритмические структуры. Схемы алгоритма. Графические форматы. Сохранение диаграммы и экспорт в векторном формате. Средства выравнивания и распределения элементов.

**Тема 10.** Построение и оформление структурных схем.

Общие положения и правила построения и выполнения структурных схем. ГОСТы, для описания структурных схем, их построение и соединения. Примеры.

**Тема 11.** Построение и оформление функциональных схем.

Общие положения и правила построения и выполнения, функциональных и блочных схем. ГО-СТы, для описания функциональных и блочных схем. Примеры.

**Тема 12.** Построение и оформление принципиальных схем.

Чертежи принципиальных электрических схем. Общие правила составления и оформления текстовых документов в схемах. Примеры.

Общие правила составления и оформления текстовых документов в схемах электронных устройств и устройств вычислительной техники.

### **Содержание практических занятий по дисциплине**

1. Построение и оформление диаграмм и графиков в VISIO.

На формате A4 (210 x 297 мм) с рамкой и основной надписью сплошными основными линиями выполнить задание. Варианты заданий даются преподавателем.

2. Построение блок-схемы алгоритма.

На формате A4 (210 x 297 мм) с рамкой и основной надписью сплошными основными линиями выполнить блок-схему алгоритма. Обозначение и размеры основных символов и отображаемые ими функции в алгоритме должны соответствовать ГОСТ 19.003-80. Заполнить основную надпись: обозначение – шрифтом 7, наименование – шрифтом 5. Варианты заданий даются преподавателем.

3. Построение функциональной схемы автоматизации.

На формате A4 (210 x 297 мм) с рамкой и основной надписью сплошными основными и дополнительными линиями выполнить функциональную схему автоматизации. Условное графическое изображение приборов и средств автоматизации, а также порядок расположения буквенных обозначений, выполнить в соответствии с ГОСТ 21.404-85. Размеры цифр и букв для позиций и позиционных обозначений выбрать на основании ГОСТ 2.304-81. Варианты заданий даются преподавателем.

4. Построение структурной схемы.

На формате A3 (297x420 мм) с рамкой и основной надписью сплошными основными линиями выполнить структурную схему. Варианты заданий даются преподавателем.

5. Построение электрической принципиальной схемы.

На формате A3 (297x420 мм) с рамкой и основной надписью сплошными основными линиями выполнить электрическую принципиальную схему. Варианты заданий даются преподавателем.

Практические занятия реализованы в среде VISIO.

# **5. ОЦЕНОЧНЫЕ СРЕДСТВА ДЛЯ ТЕКУЩЕГО КОНТРОЛЯ УСПЕВАЕМОСТИ, ПРО-МЕЖУТОЧНОЙ АТТЕСТАЦИИ ПО ИТОГАМ ОСВОЕНИЯ ДИСЦИПЛИНЫ И УЧЕБНО-МЕТОДИЧЕСКОЕ ОБЕСПЕЧЕНИЕ САМОСТОЯТЕЛЬНОЙ РАБОТЫ СТУ-ДЕНТОВ**

**5.1. Текущий контроль успеваемости** *(рейтинг-контроль 1, рейтинг-контроль 2, рейтингконтроль 3).*

#### **Рейтинг-контроль 1**

- 1. С какими объектами работает компьютерная графика?
- 2. В чем заключается разница векторной и растровой графики?
- 3. Какие знаете графические редакторы? Какой тип информации они обрабатывают?
- 4. Можно ли файлы векторной графики редактировать в программе растровой графики? А наоборот?
- 5. Для решения каких задач применяется компьютерная графика при оформлении проектной документации?
- 6. Что такое графический примитив?
- 7. Как установить отображение текущих координат в режиме полярных?

#### **Рейтинг-контроль 2**

- 1. Какой символ используется для задания относительных координат точки?
- 2. С помощью какой команды можно нарисовать стрелку, как единый объект?
- 3. С помощью какой команды можно построить правильный шестиугольник?
- 4. Какое назначение объектной привязки?
- 5. Какие системы координат можно использовать в AutoCAD?
- 6. Как создать пользовательскую систему координат?
- 7. Как определить расстояние между указанными точками в AutoCAD?

### **Рейтинг-контроль 3**

- 1. Как измерять площадь и периметр сложной фигуры?
- 2. В какой графический формат лучше экспортировать изображение AutoCAD, VISIO для дальнейшей его вставки в документ Word?
- 3. Какое установлено соотношение сторон блоков на блок-схемах алгоритма?
- 4. Каким символом и какого размера обозначаются приборы на функциональной схеме автоматизации?
- 5. Какой размер шрифта используется для позиционного обозначения радиоизделия?
- 6. Как на электрической принципиальной схеме обозначается диод?
- 7. Как на электрической принципиальной схеме обозначается биполярный транзистор?

**5.2. Промежуточная аттестация** по итогам освоения дисциплины *(зачет).*

### **Вопросы к зачету**

- 1. Обзор систем подготовки проектной документации
- 2. Общие сведения о приложении Microsoft Visio
- 3. Общие сведения системе автоматизированного проектирования AutoCAD
- 4. Общие сведения системе автоматизированного проектирования Компас
- 5. Фигуры и блок-схемы в Microsoft Visio
- 6. Слои, шаблоны в Microsoft Visio
- 7. Оформление электротехнических чертежей
- 8. Построение электротехнических чертежей
- 9. Построение и оформление алгоритмов
- 10. Построение и оформление структурных схем
- 11. Построение и оформление функциональных схем
- 12. Построение и оформление принципиальных схем

## **5.3. Самостоятельная работа обучающегося**.

В плане самостоятельной работы студентами выполняются приведенные задания для самостоятельной работы.

#### **Задания для самостоятельной работы студентов**

- 1. Обзор систем подготовки проектной документации.
- 2. Общие сведения о приложении Microsoft Visio.
- 3. Общие сведения системе автоматизированного проектирования AutoCAD .
- 4. Общие сведения системе автоматизированного проектирования Компас.
- 5. Фигуры и блок-схемы в Microsoft Visio.

Фонд оценочных материалов (ФОМ) для проведения аттестации уровня сформированности компетенций обучающихся по дисциплине оформляется отдельным документом.

# **6. УЧЕБНО-МЕТОДИЧЕСКОЕ И ИНФОРМАЦИОННОЕ ОБЕСПЕЧЕНИЕ ДИСЦИ-ПЛИНЫ**

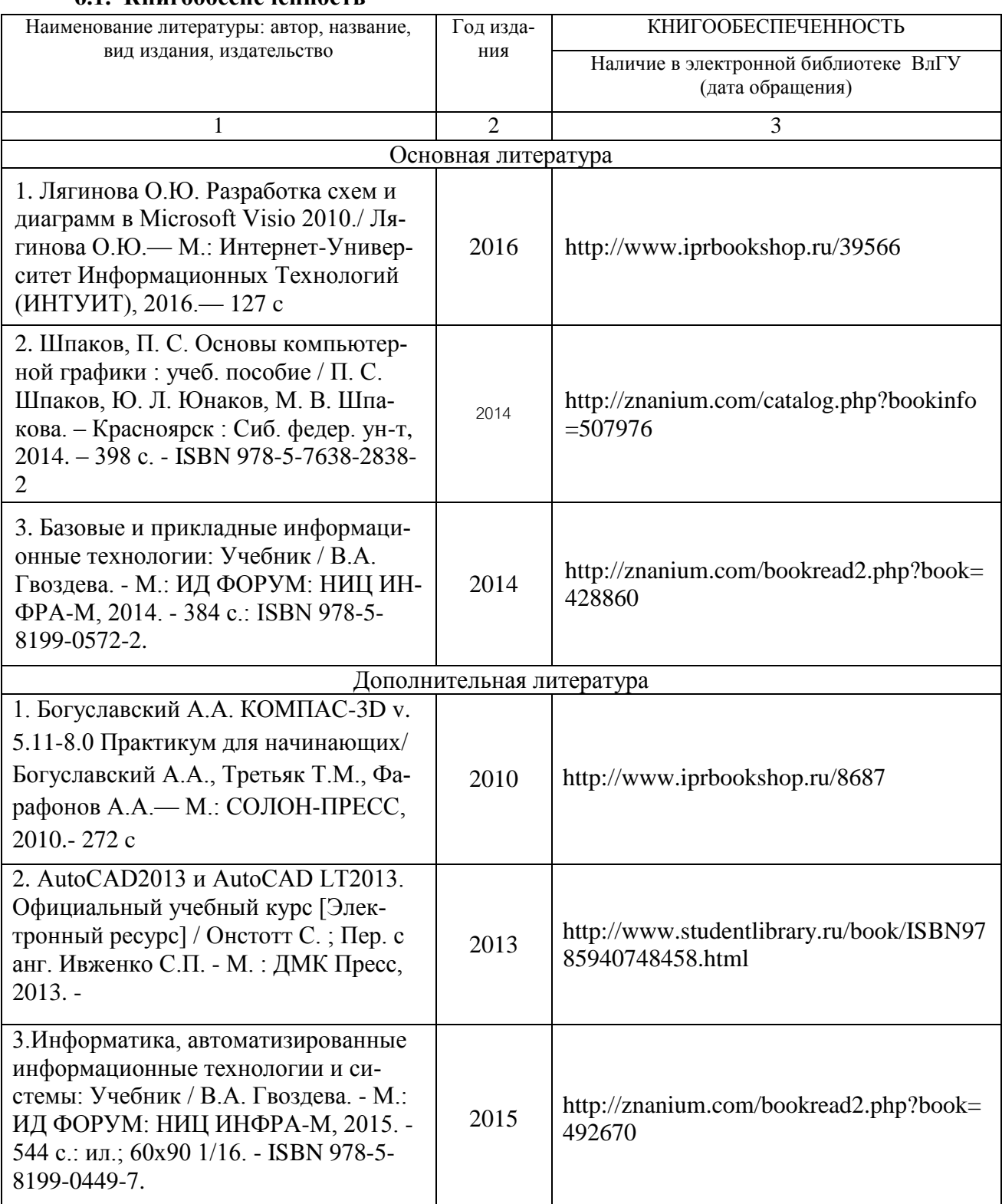

#### **6.1. Книгообеспеченность**

### **6.2. Периодические издания**

- 1. Компьютерная Графика и Мультимедиа. Сетевой журнал. Режим доступа: http://cgm.computergraphics.ru/
- 2. «САПР и графика». Режим доступа: http://www.sapr.ru/ **6.3. Интернет-ресурсы**
- 1. http://visio.artberg.ru/
- 2. http://www.autocads.ru
- 3. http://kompas.ru/

## **7. МАТЕРИАЛЬНО-ТЕХНИЧЕСКОЕ ОБЕСПЕЧЕНИЕ ДИСЦИПЛИНЫ**

Для реализации данной дисциплины имеются специальные помещения для проведения занятий лекционного типа, занятий практического типа, групповых и индивидуальных консультаций, текущего контроля и промежуточной аттестации, а также помещения для самостоятельной работы.

Практические занятия проводятся в аудиториях кафедры ВТиСУ 117-3, 109-3. Перечень используемого лицензионного программного обеспечения: VISIO; Word.

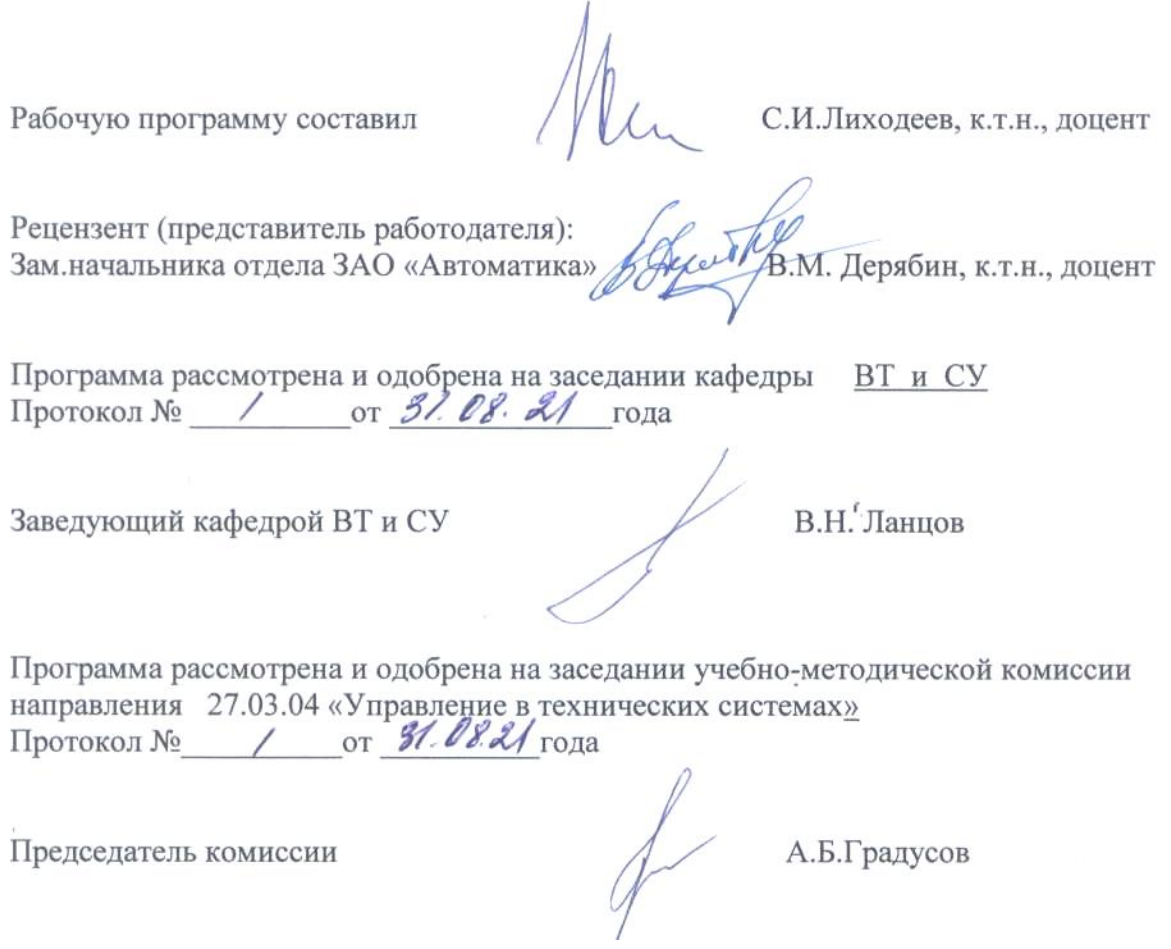

 $\alpha$